# Software URL: www.studentcares.net

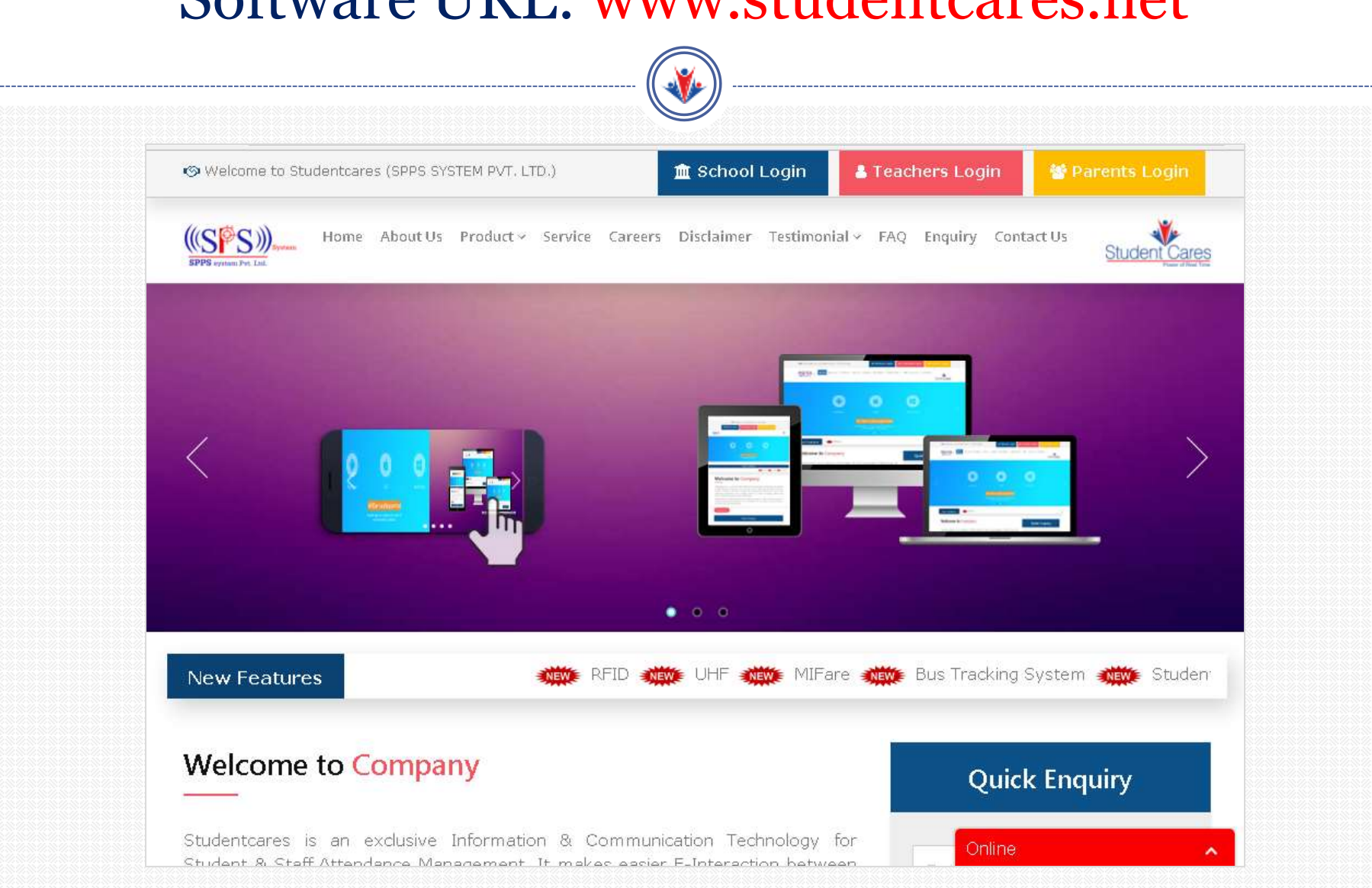

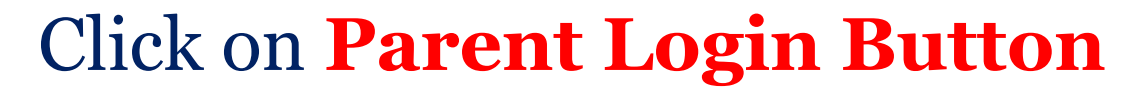

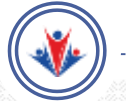

#### Click here for parents login

**Student Cares** 

S Welcome to Studentcares (SPPS SYSTEM PVT, LTD.)

Cristone B. Craft Artondenna Magazanisch. It midiae annur E. Interaction.

**直 School Login** 

**A** Teachers Login **W** Pacents Login

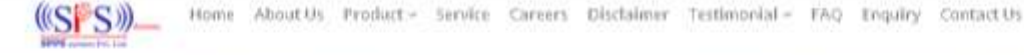

 $\bullet$   $\circ$   $\circ$ **New Features RW** PJ **Welcome to Company Quick Enquiry** Studentcares is an exclusive Information & Communication Technology for Online

## Now you have to Click on **SIGN UP** button for new Parent Registration.

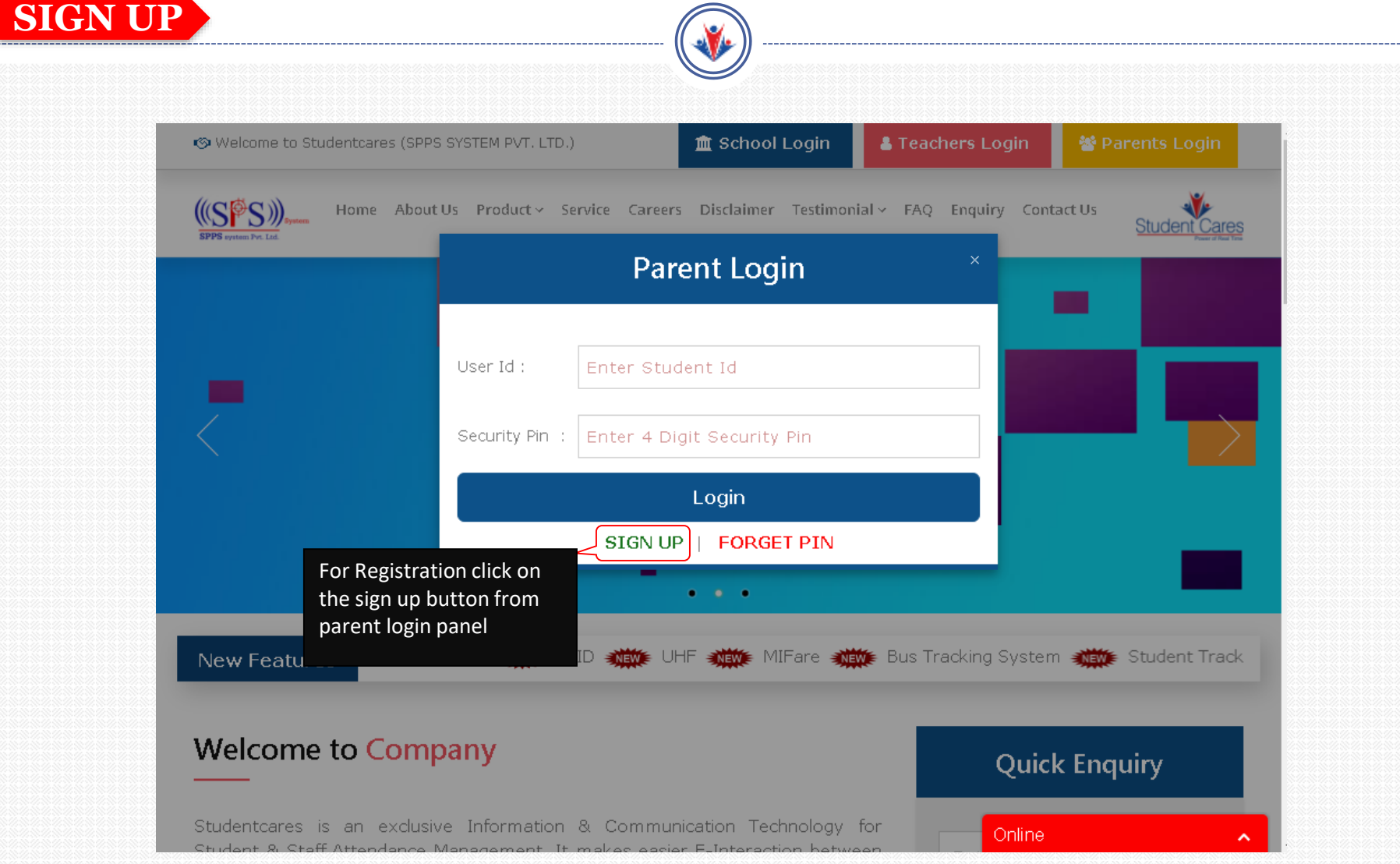

#### You have to enter **Student Registration ID** and **Registered Mobile Number. SIGN UP**

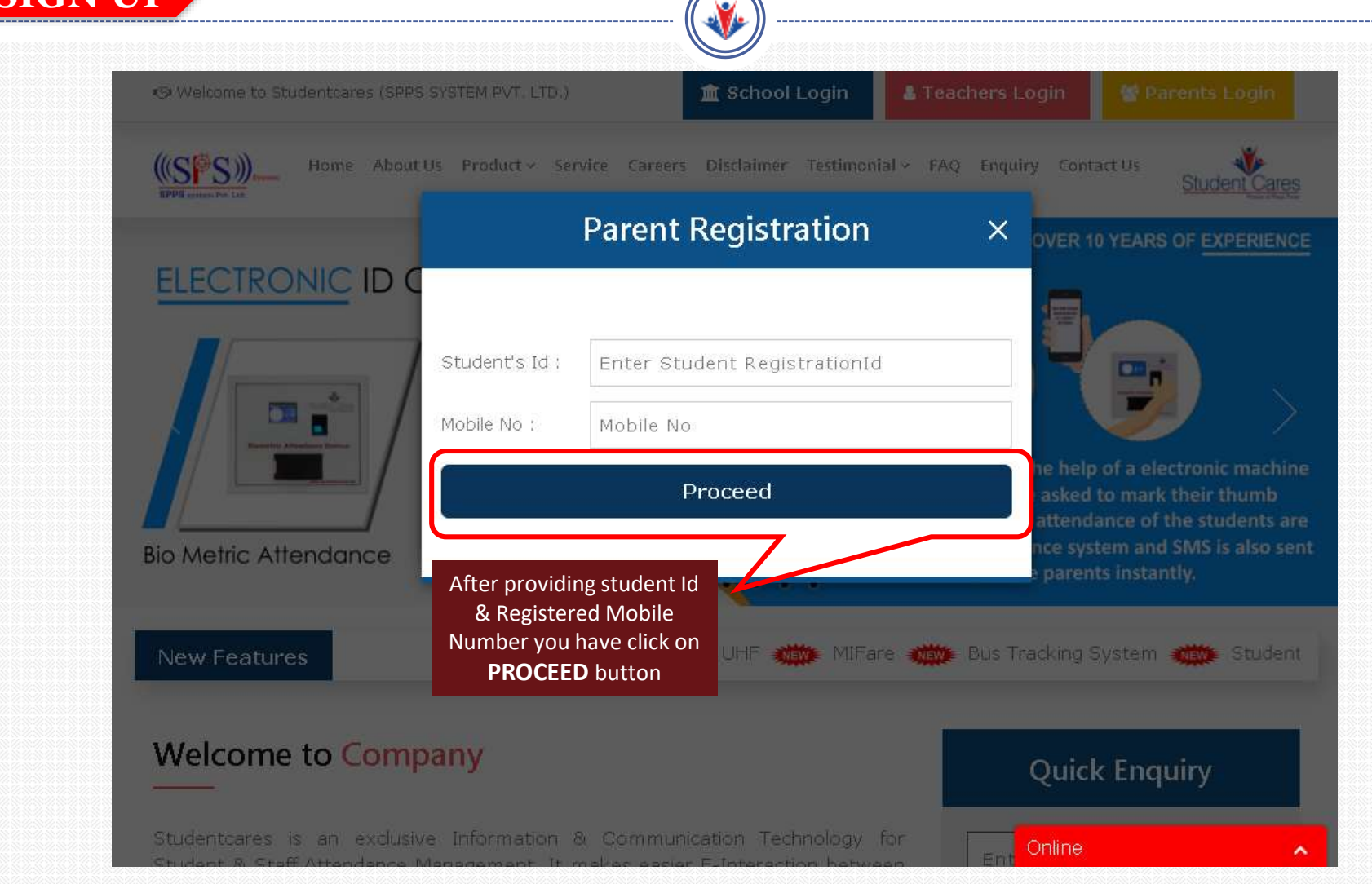

### After providing this you **get OTP (One Time Password)** on your Registered Mobile Number.

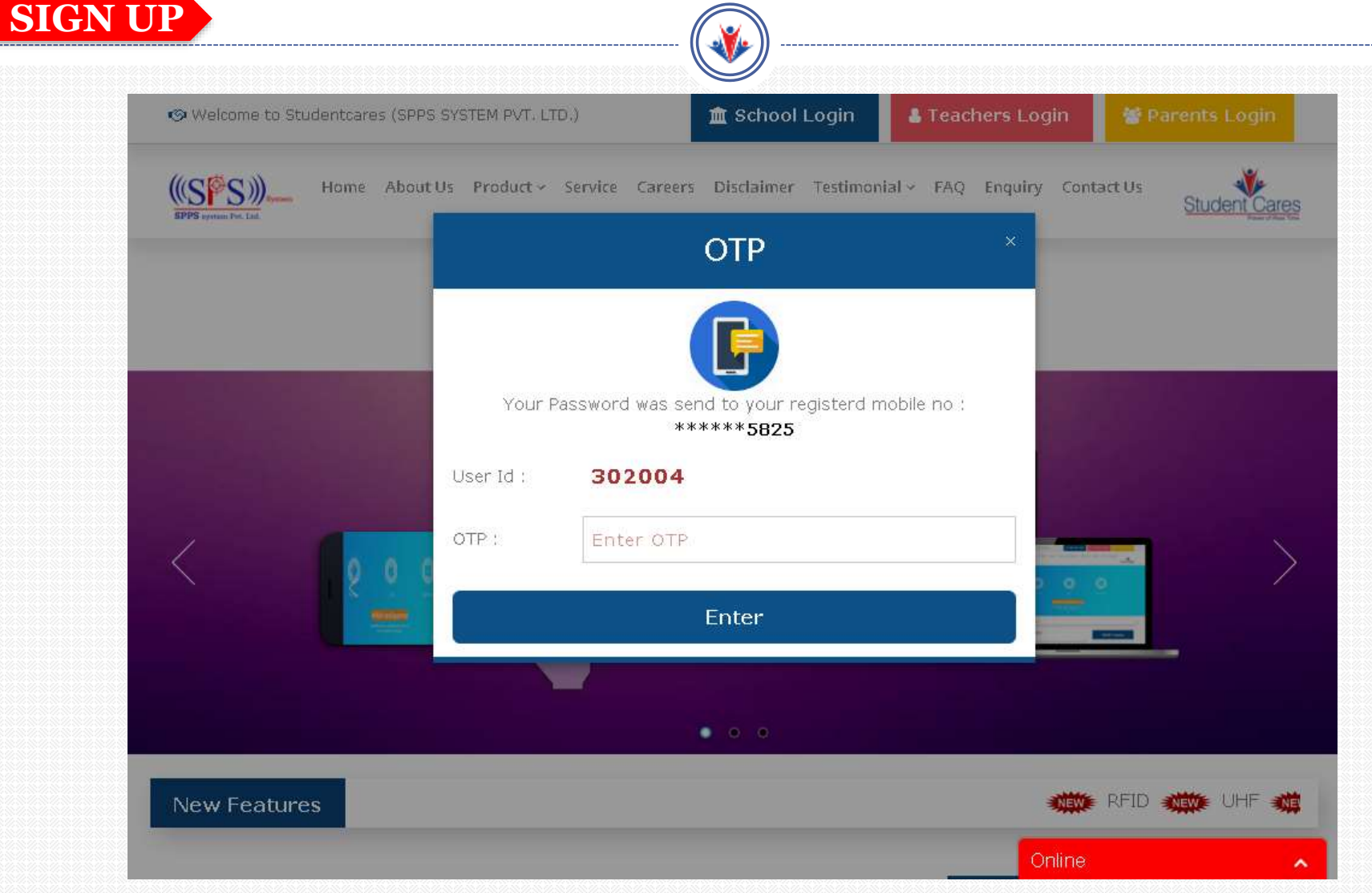

### After entering OTP you have to set Pin for parent Login, It must be **4 digits** only. **SIGN UP**

 $\mathbb{R}$ 

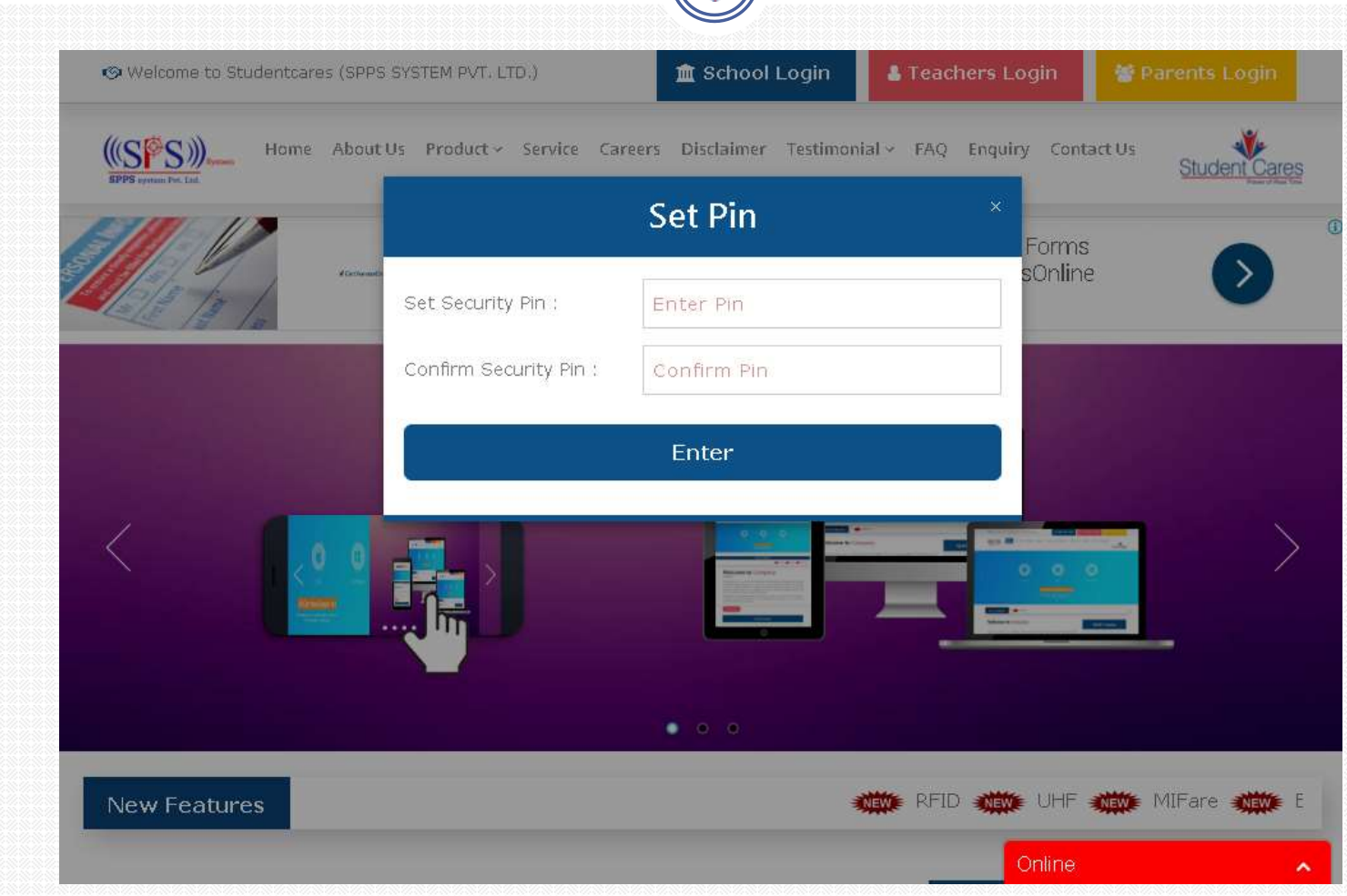

#### Once you successfully set the pin, you get confirmation popup about **Registration ID** and **Security Pin. SIGN UP**

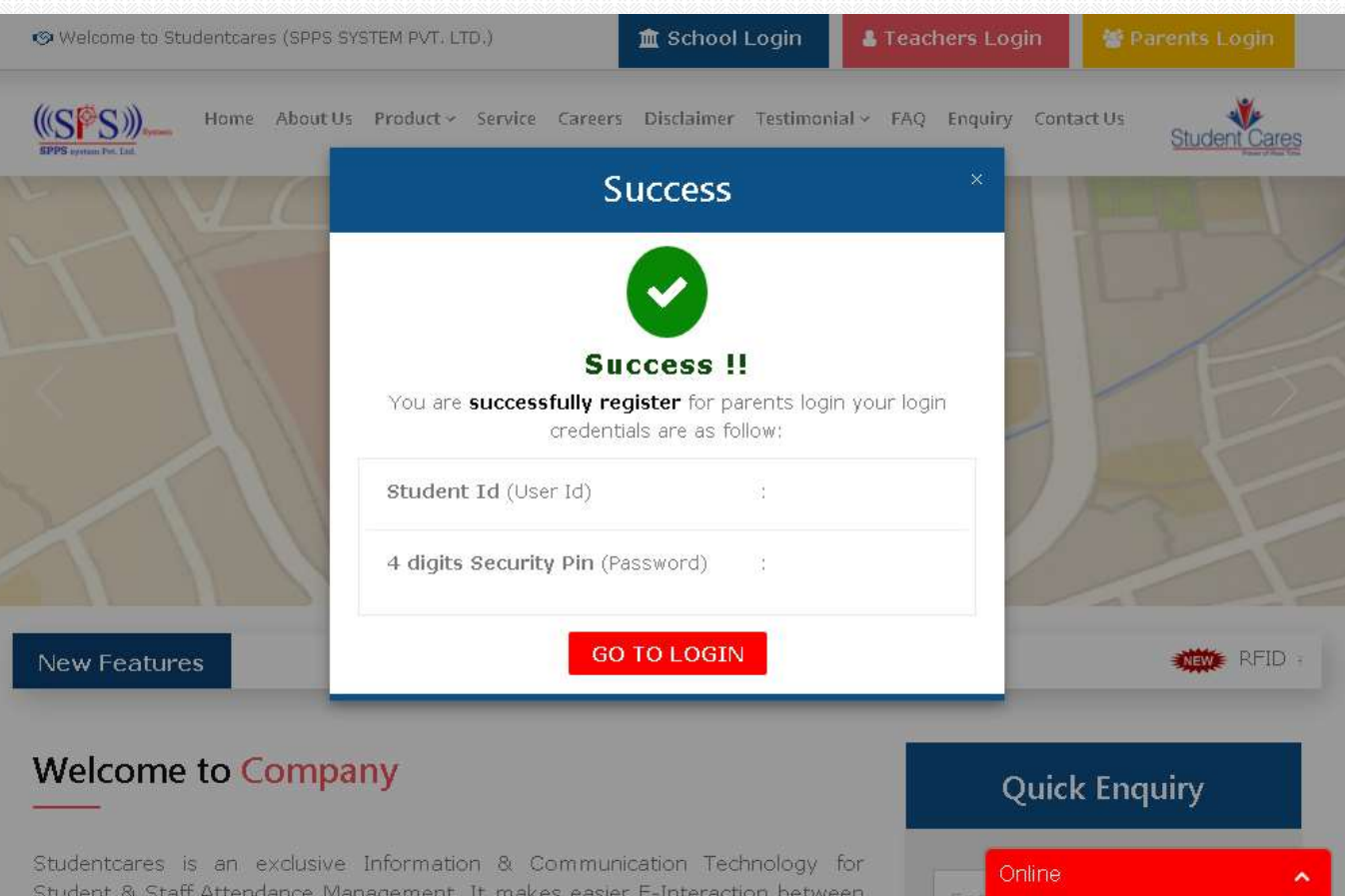

#### After setting the pin, now you have to provide your student **Registration Credentials** (Student ID and the four digits Pin) for login.

 $\triangle$ 

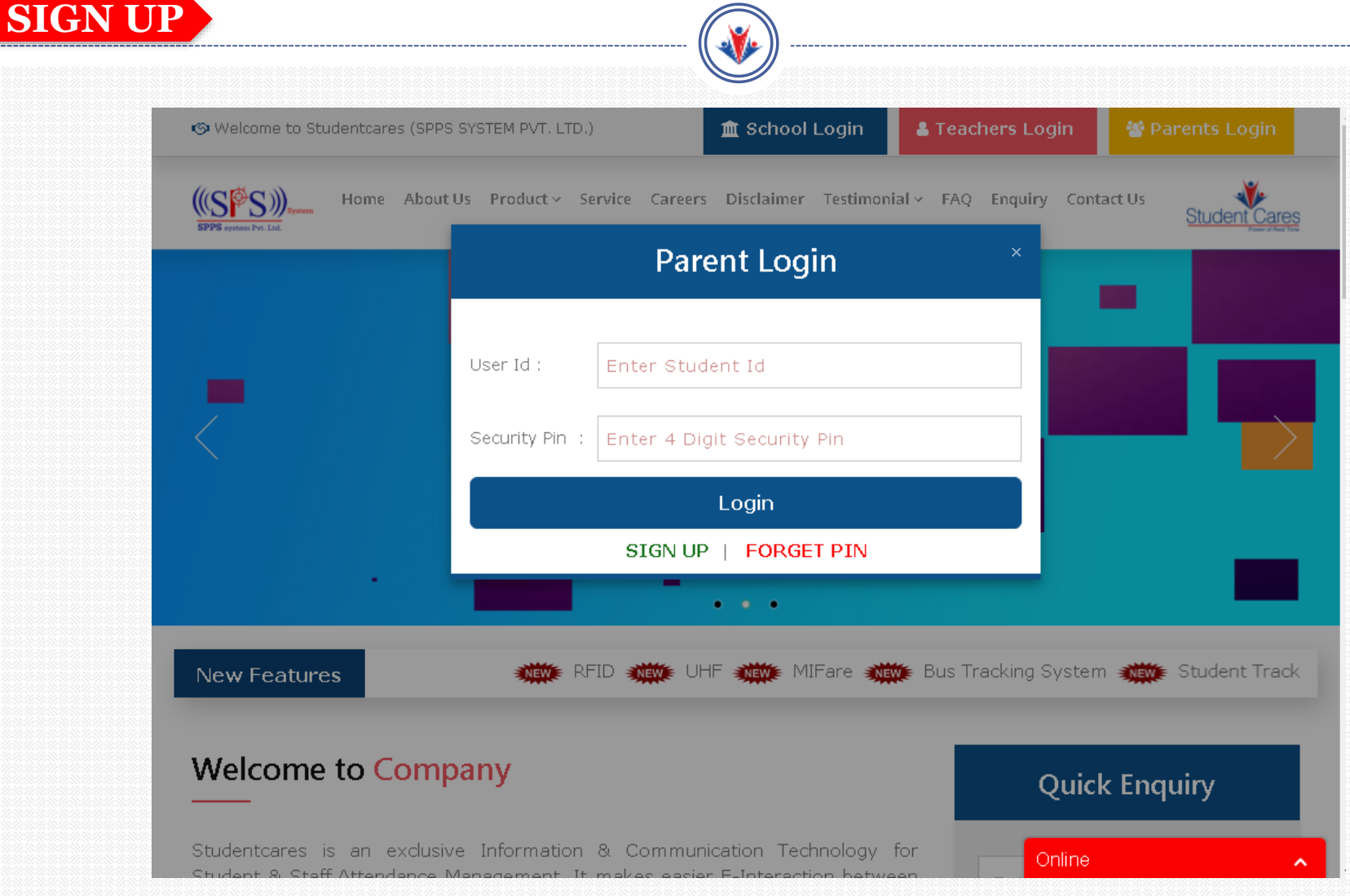

### If user didn't remember the pin, he can apply for new pin anytime by just clicking on **Forget Pin** link.

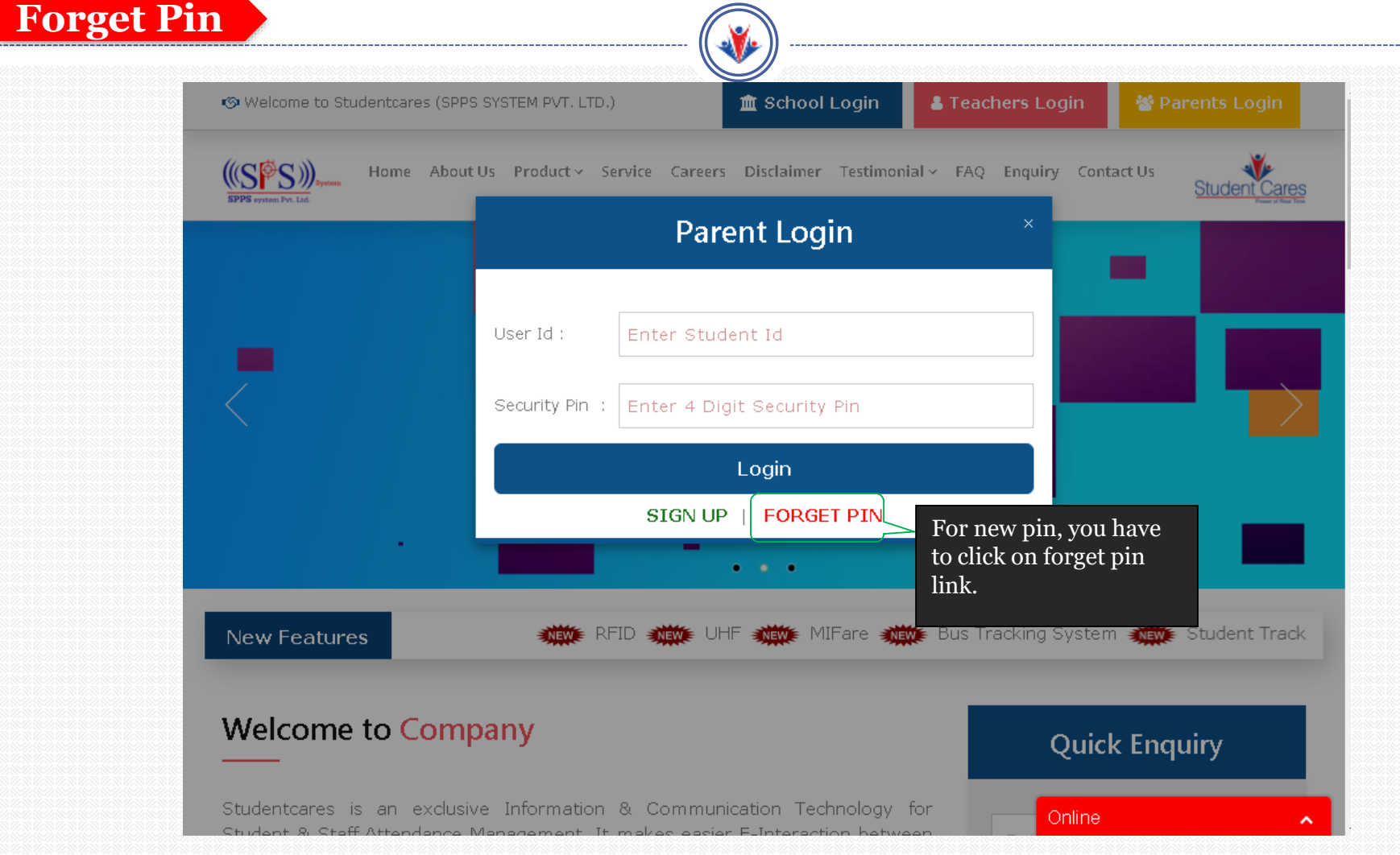

#### Forget pin popup is open, and then you have to enter Student **Registration ID and Registered Mobile Number. Forget Pin** <br />
Welcome to Studentcares (SPPS SYSTEM PVT, LTD.) **直 School Login**  $(SFS)$ Home About Us Product > Service Careers Disclaimer Testimonial > FAQ Enquiry Contact Us **Student Cares Parent Registration**  $\times$ OVER 10 YEARS OF EXPERIENCE **ELECTRONIC ID** Student's Id : Enter Student RegistrationId Mobile No: Mobile No e help of a electronic machine Proceed asked to mark their thumb attendance of the students are **Bio Metric Attendance** parents instantly. After providing student Id & Registered Mobile Number you have click on JHF MIT MIFare Will Bus Tracking System Will Student New Features **PROCEED** button**Welcome to Company** Quick Enquiry

Studentcares is an exclusive Information & Communication Technology for

Online

### After providing this you get **OTP (One Time Password)** on your registered Mobile Number.

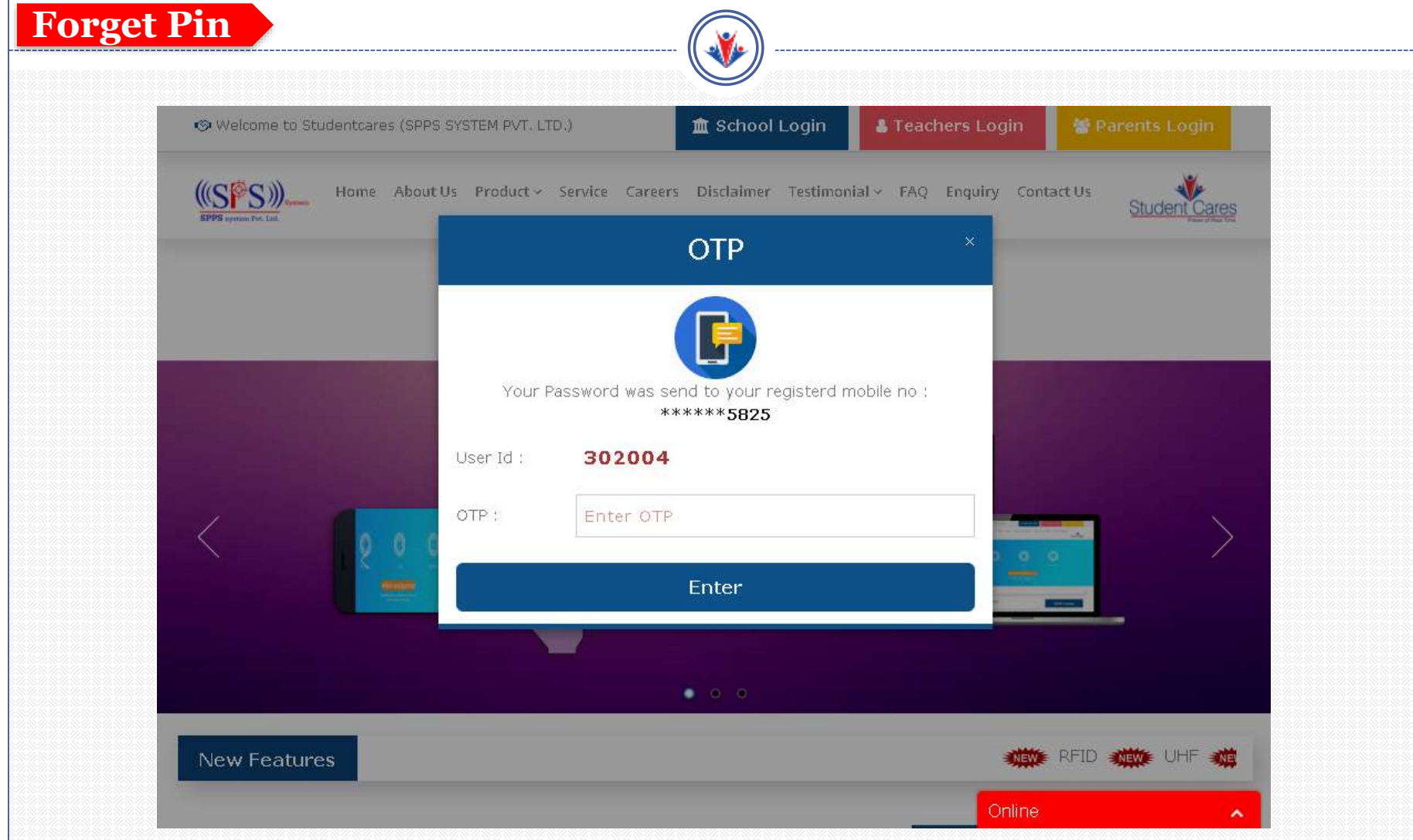

### After entering OTP you have to set pin for **Parent Login**, It must be 4 digits only.

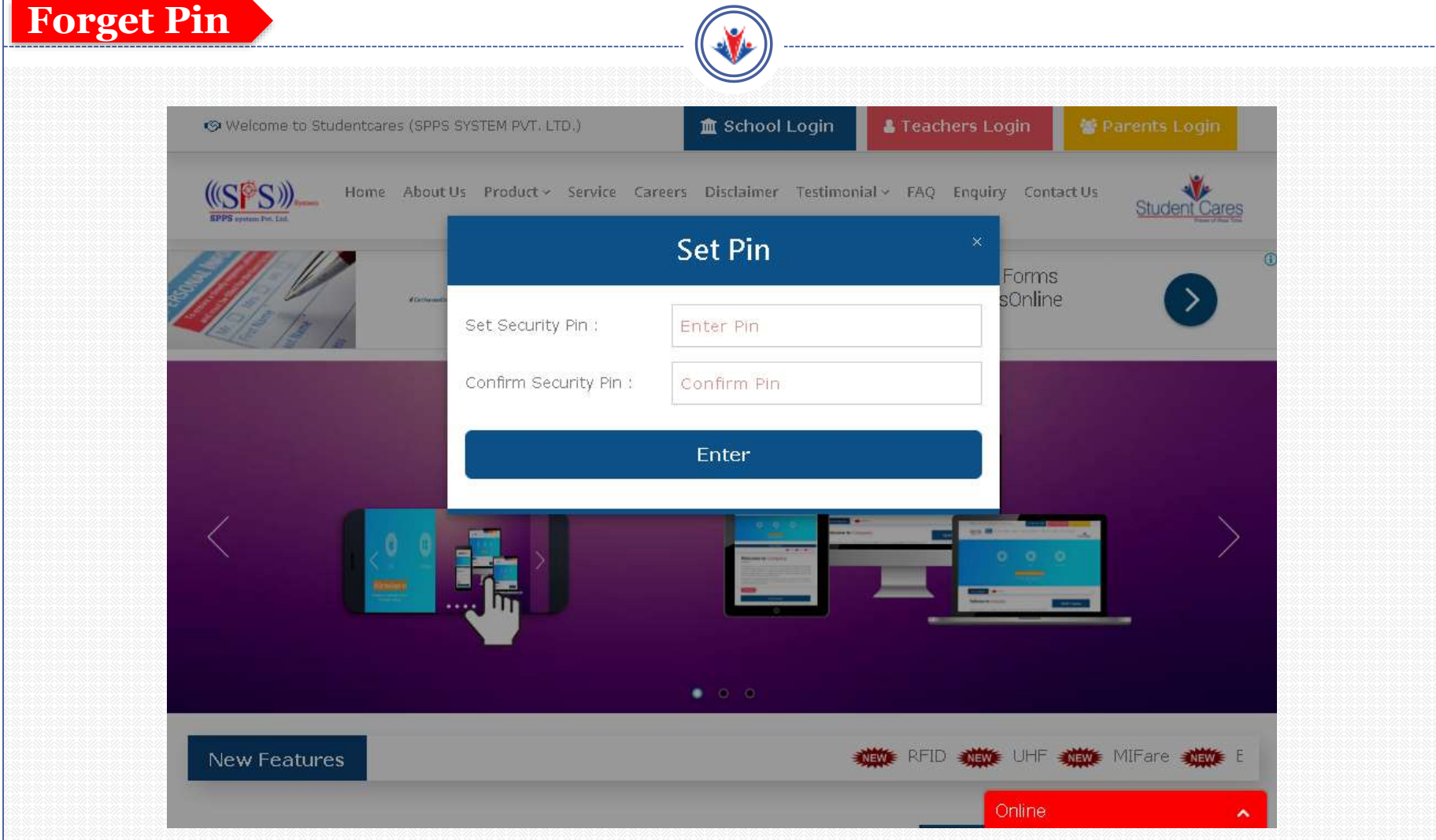

### Once you successfully set the pin, you get confirmation popup about **Registration ID** and **Security Pin.**

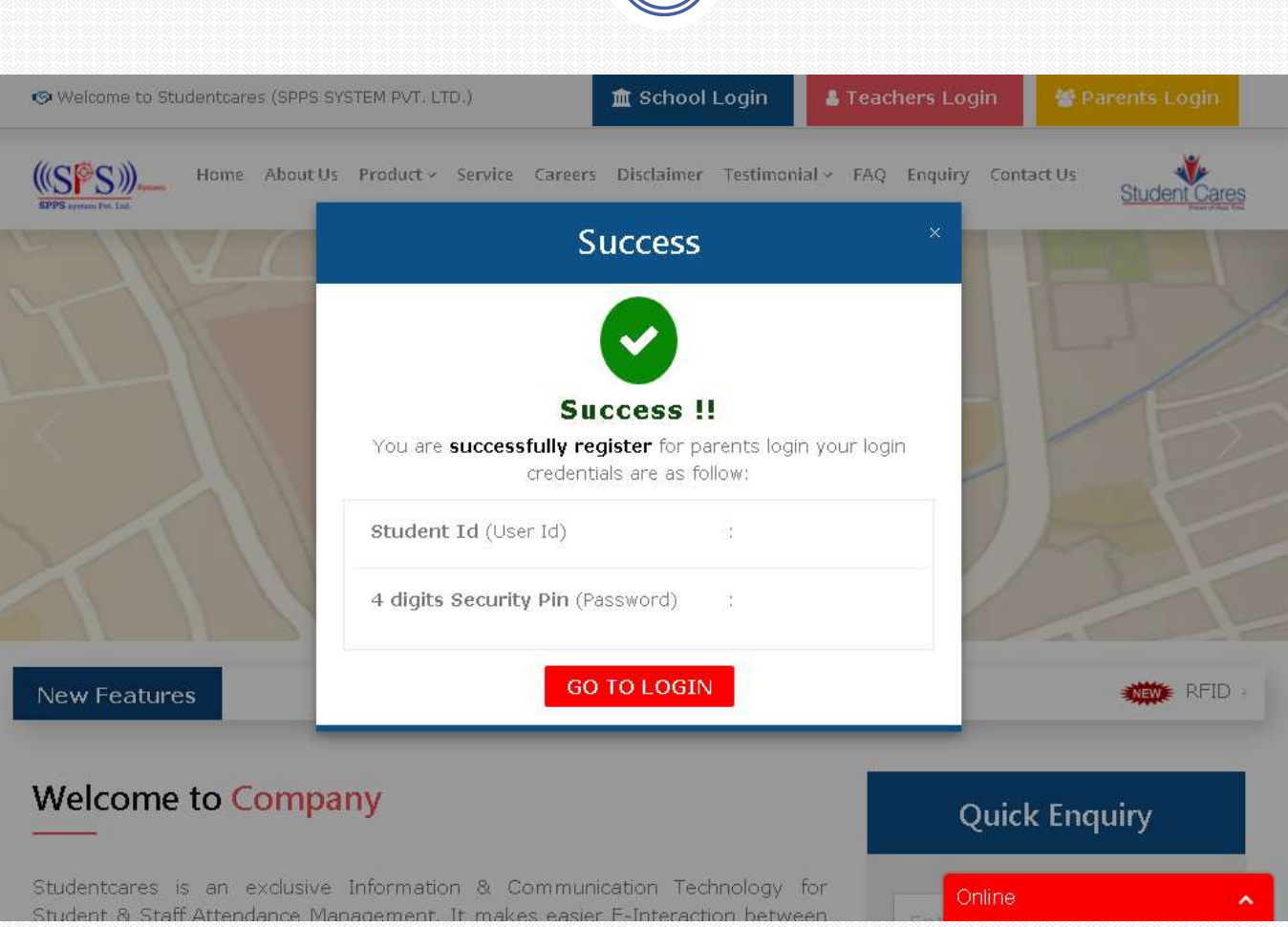

#### After setting the pin, now you have to provide your student **Registration Credentials** (Student ID and the four digits Pin) for login.

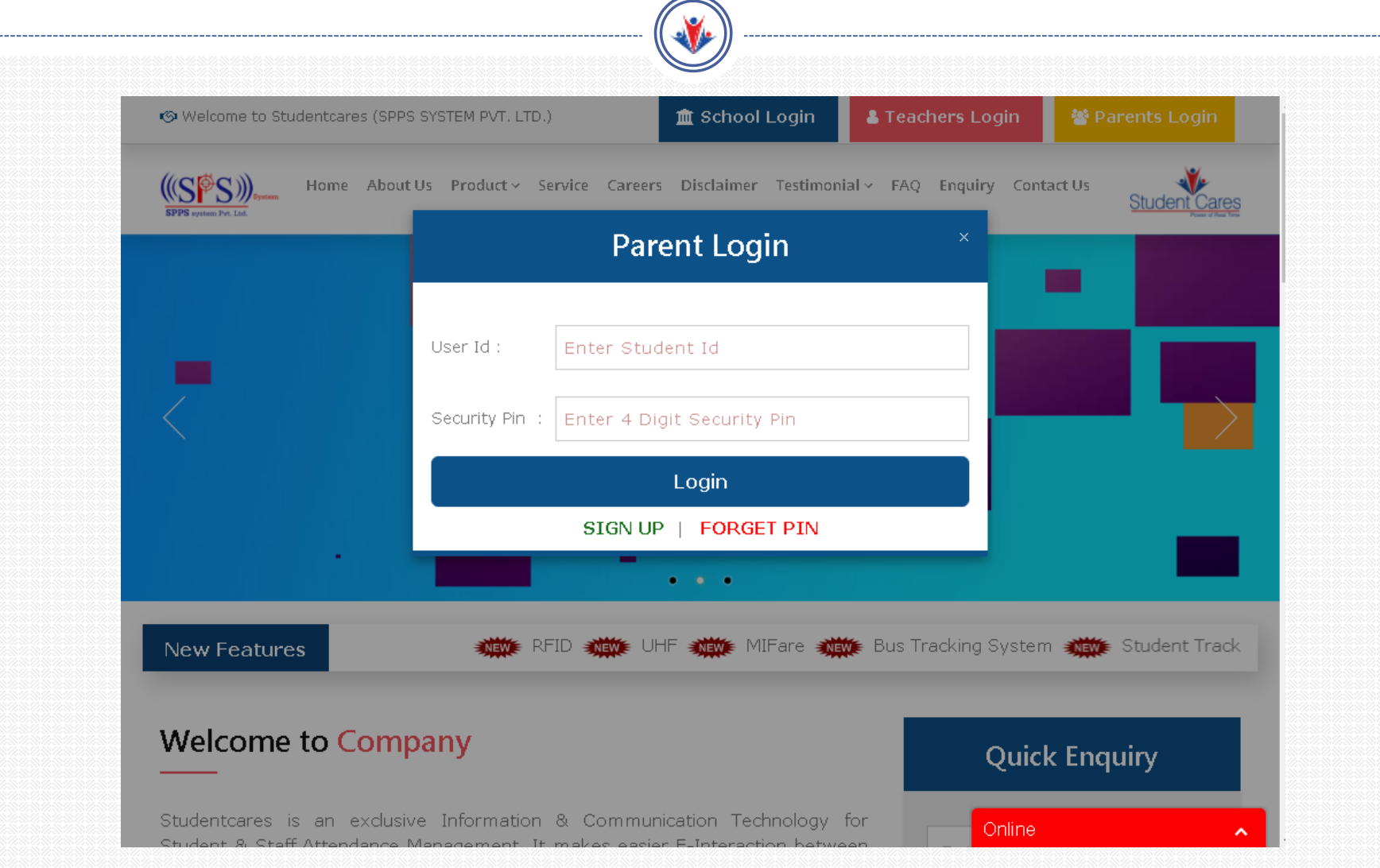